# **ECTACO® jetBook®**

**Универсальное портативное устройство для чтения электронных книг**

**РУКОВОДСТВО ПО ЭКСПЛУАТАЦИИ**

ECTACO, Inc. не несет ответственности за любой ущерб, возникший вследствие неправильного использования данного руководства.

ECTACO, Inc. не несет ответственности по рекламациям третьей стороны, а также за любой ущерб, возникший в процессе эксплуатации устройства.

ECTACO, Inc. не несет ответственности за любой ущерб от потери или повреждения данных вследствие неправильного функционирования, ремонта, замены батареек. Всегда храните резервную копию важных данных на других носителях.

Производитель оставляет за собой право внесения изменений в данное руководство.

Никакая часть данного руководства не может быть скопирована или воспроизведена электронным, механическим или иным способом без согласия ECTACO, Inc.

jetBook® является зарегистрированной торговой маркой компании ECTACO, Inc., США, Нью-Йорк. © 1990–2009 ECTACO, Inc., США, Нью-Йорк.

Все права защищены.

Названия прочих организаций и изделий являются товарными знаками соответствующих владельцев.

#### **Информация о соответствии стандартам FCC**

Данное устройство отвечает требованиям Части 15 Правил FCC. Его применение ограничено следующими двумя условиями: (1) данное устройство не должно создавать вредных помех, и (2) это устройство должно выдерживать любые принимаемые им помехи, включая помехи, которые могут привести к неправильной работе.

**Внимание:** Введение изменений и модификаций, на которые не получено явное разрешение изготовителя, отвечающего за соответствие устройства техническим условиям, лишает пользователя права применять устройство.

При испытании данного устройства было установлено, что оно соответствует ограничениям для цифровых устройств класса В и отвечает требованиям Части 15 Правил FCC. Эти ограничения предназначены для обеспечения необходимой защиты от вредных помех при применении устройства в жилых районах. Данное устройство генерирует, использует и может излучать радиочастотную мощность, и при его установке и использовании с нарушением требований инструкции оно может создавать вредные помехи для радиосвязи.

Однако нельзя гарантировать, что не возникнет помех в каждом конкретном случае, и если данное устройство будет создавать вредные помехи для радиоприема и телевизионного приема, наличие которых можно определить, включая и выключая устройство, то пользователю следует принять меры для устранения этих помех одним из приведенных ниже способов.

- Изменить местоположение или направление приемной антенны.
- Увеличить расстояние между устройством и приемником.
- Присоединить устройство к другой розетке, в которую не включен приемник.
- Обратиться за помощью к дилеру или опытному телевизионному или радиотехнику.

# **СОДЕРЖАНИЕ**

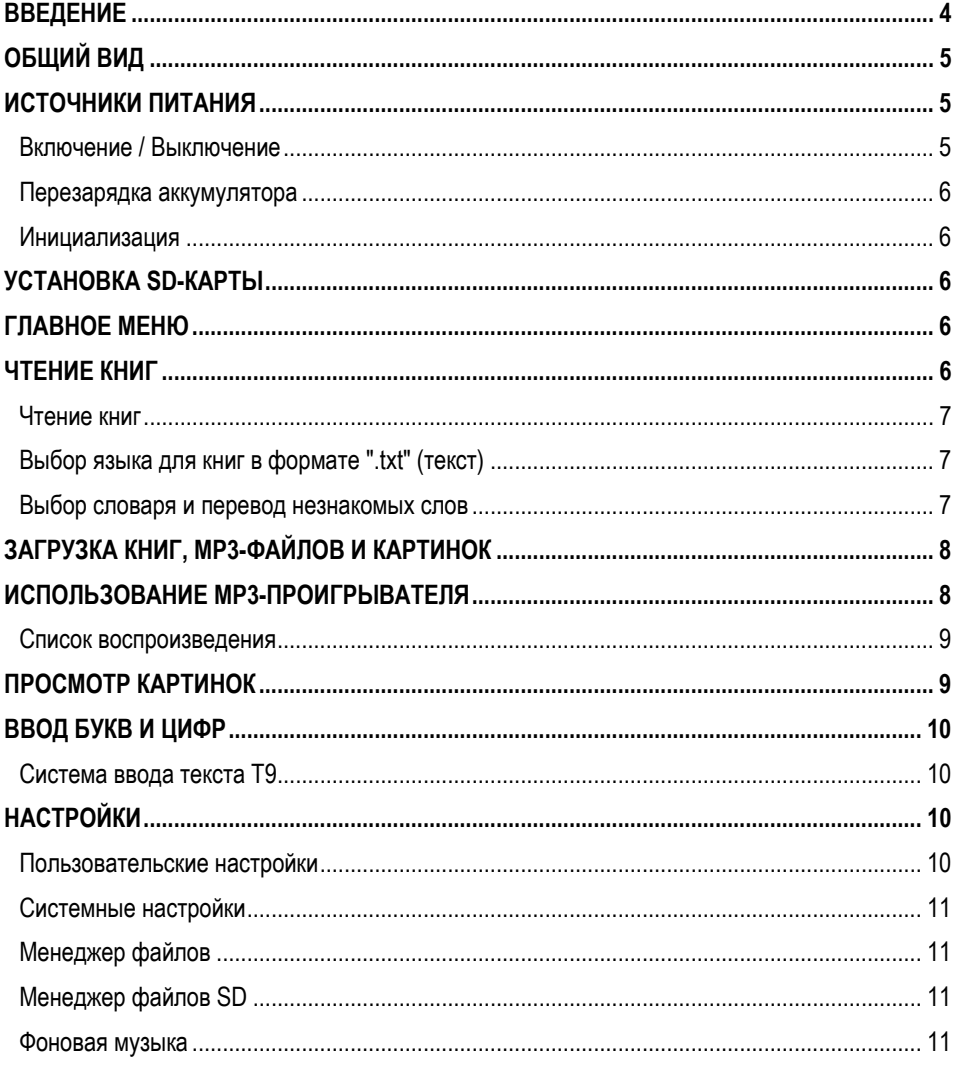

## **ВВЕДЕНИЕ**

Поздравляем Вас с приобретением ECTACO® jetBook® Reader! Это устройство воплощает многолетний опыт лингвистов, инженеров и программистов компании "Эктако". ECTACO® jetBook® Reader – это Ваша портативная библиотека, в которой Вы можете хранить электронные книги, аудиокниги, а также музыкальные и графические файлы.

Характеристики и возможности ECTACO® jetBook®:

Браузер электронных книг с возможностью создания каталога

 Просмотр электронных книг на русском, английском, испанском, польском, немецком и других языках

 Поддерживает форматы: FictionBook (.fb2), обычный текст (.txt), Mobipocket (.mobi), PRC, EPUB, RTF, PDF, GIF, JPEG, PNG, BMP, а также MP3

- Возможность устанавливать закладки и использовать функцию автоматического пролистывания
- Возможность менять тип и размер шрифта
- Поддержка книжной и альбомной ориентаций дисплея

 Встроенные словари: англо-русский, русско-английский, англо-испанский, испанско-английский, англо-польский, польско-английский, англо-немецкий, немецко-английский, а также толковый словарь английского языка

- Встроенный MP3-плеер, поддерживающий фоновое воспроизведение аудиокниг
- Встроенная программа для просмотра изображений
- 112 МБ встроенной памяти
- SD-слот для карт емкостью до 2 ГБ, что позволяет хранить тысячи электронных книг
- Легкий и компактный корпус
- Встроенный литий-ионный аккумулятор

В настоящее время ECTACO® jetBook® не поддерживает файлы, защищенные с помощью системы управления цифровыми правами (DRM). Для получения обновлений посещайте наш сайт www.jetbook.net.

 $\checkmark$  Поскольку производитель стремится к усовершенствованию дизайна и улучшению потребительских качеств ECTACO® jetBook®, возможны незначительные отличия купленного Вами устройства от его описания в данном руководстве.

# **ОБЩИЙ ВИД**

Ниже приведен общий вид ECTACO® jetBook®.

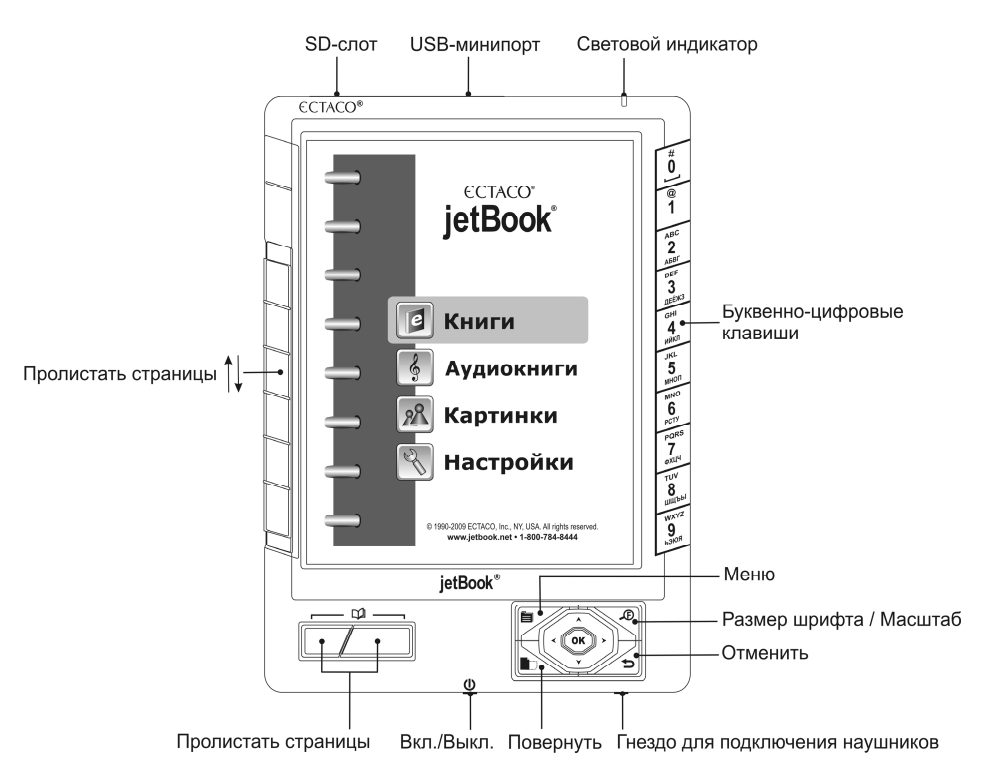

## **ИСТОЧНИКИ ПИТАНИЯ**

ECTACO® jetBook® работает от специального аккумулятора.

 $\checkmark$  Замена аккумулятора пользователем не предусмотрена.

## *Включение / Выключение*

- Когда устройство выключено, нажмите кнопку *Вкл./Выкл.*, чтобы включить его.
- 9 После перезагрузки системы нажмите и удерживайте кнопку *Вкл./Выкл.* нажатой в течение трех секунд. Для перехода устройства в рабочее состояние может потребоваться около одной минуты.
- Чтобы выключить устройство, нажмите кнопку *Вкл./Выкл*.

## *Перезарядка аккумулятора*

ECTACO® jetBook® может работать непрерывно более 24-х часов. Когда аккумулятор разряжен, индикатор заряда аккумулятора отображается так: . Чтобы восстановить полную функциональность устройства, рекомендуем зарядить аккумулятор при первой возможности.

Рекомендуем ставить jetBook® на зарядку на ночь, но не менее 4-х часов.

- $\checkmark$  Для работы с ECTACO® jetBook® следует использовать только специальный блок питания. **Использование не соответствующего спецификации блока питания может привести к выходу устройства из строя. В этом случае гарантия аннулируется.**
- Откройте USB-минипорт устройства.
- Внешний блок питания подключается через USB-минипорт (см. *Общий вид* выше). Зеленый цвет светового индикатора показывает, что аккумулятор заряжается. Перезарядка разряженного аккумулятора занимает около 5 часов.

Для подзарядки аккумулятора можно использовать USB-кабель, который поставляется вместе с устройством, однако рекомендуется использовать специальный блок питания.

 $\checkmark$  Перед первым использованием зарядите аккумулятор, поставив устройство на зарядку на ночь.

#### *Инициализация*

В случае ошибки, а также для восстановления настроек, используемых по умолчанию, следует перезагрузить систему. Кнопка *Reset* (Сброс) расположена на задней панели устройства. Доступ к ней осуществляется с помощью любого тонкого длинного предмета, например, скрепки. Ни в коем случае не пользуйтесь для этого иголкой или булавкой, это может повредить устройство.

• После нажатия кнопки *Reset* нажмите и удерживайте кнопку *Вкл./Выкл.* нажатой в течение трех секунд, чтобы включить устройство.

## **УСТАНОВКА SD-КАРТЫ**

ECTACO® jetBook® поддерживает карты памяти емкостью до 2 ГБ, что позволяет хранить тысячи электронных книг.

- Откройте SD-слот устройства.
- Если карта не установлена, вставьте ее в слот контактами вверх. Далее аккуратно нажмите на карту до ее фиксации (защелкивания) в слоте.
- Чтобы извлечь карту, аккуратно нажмите на нее.

## **ГЛАВНОЕ МЕНЮ**

Чтобы попасть в *Главное меню*, включите устройство и/или нажмите и удерживайте клавишу нажатой в течение трех секунд. *Главное меню* состоит из следующих разделов: *Книги*, *Аудиокниги*, *Картинки* и *Настройки*.

# **ЧТЕНИЕ КНИГ**

ECTACO® jetBook® поставляется с готовым набором электронных книг. Также предусмотрена загрузка в устройство дополнительных электронных книг из различных источников. Устройство поддерживает чтение электронных книг формата ".txt" (текст), ".fb2" (FictionBook), Mobipocket (.mobi),

#### PRC, EPUB, RTF и PDF. **Для оптимальной работы рекомендуется использовать книги формата ".txt" (текст).**

#### *Чтение книг*

- В Главном меню выберите раздел *Книги*, используя клавиши  $\blacktriangledown$ ,  $\blacktriangle$ , и нажмите ОК. Откроется список имеющихся папок и/или книг.
- $\checkmark$  Чтобы изменить размер шрифта списка, нажмите  $\mathcal{L}$ .
- Просматривайте список, пользуясь клавишами  $\blacktriangledown$ ,  $\blacktriangle$  или  $\square$ .
- Чтобы отобразить меню *Опции*, нажмите клавишу . На экране появится список пунктов: *Перейти к*, *Последние документы*, *Очистить список*, *по Названию* или *по Автору*, *Удалить выбранную книгу*.
- Чтобы открыть папку или книгу, нажмите соответствующую цифровую клавишу на клавиатуре, которая находится справа на корпусе устройства, либо выберите нужный пункт, используя клавиши  $\blacktriangledown$ ,  $\blacktriangle$ , и нажмите ОК. В случае ошибки нажмите  $\blacktriangledown$  для возврата.
- В режиме просмотра используйте:
	- ДА, чтобы пролистывать страницы вверх или вниз;
	- $\mathbb{D},$  чтобы переключаться между книжным и альбомным расположением страницы;
	- **Э**, чтобы отобразить меню Функция, которое содержит следующие пункты: Словарь, *Список закладок*, *Добавить в закладки*, *Найти*, *Перейти к*, *Настройки* – доступ к ним также осуществляется по нажатию клавиши с цифрой, соответствующей номеру пункта;
	- y , чтобы изменить *Размер шрифта*.
- 9 Подменю *Настройки* содержит следующие пункты: *Размер шрифта*, *Листать автоматически*, *Повернуть*, *Выравнивание*, *Выбор кодировки*, *Словари*, *Фоновая музыка*.

## *Выбор языка для книг в формате ".txt" (текст)*

- Откройте выбранную книгу.
- Находясь в режиме просмотра, нажмите клавишу . На экране отобразится меню *Функция*.
- В меню *Функция* выберите *Настройки* / *Выбор кодировки*.
- Выберите *Кодировка 1251* (русский язык), *Кодировка 1250* (польский и другие языки Центральной Европы), *Кодировка 1252* (английский, испанский, немецкий и другие языки Западной Европы) или *Автоопределение*.

## *Выбор словаря и перевод незнакомых слов<sup>1</sup>*

Встроенные англо-русский, русско-английский, англо-испанский, испанско-английский, англопольский, польско-английский, англо-немецкий, немецко-английский словари, а также толковый словарь английского языка дают возможность тотчас посмотреть значение незнакомого слова.

• Откройте выбранную книгу.

 $\overline{a}$ 

• Находясь в режиме просмотра книги, нажмите клавишу с цифрой *6*.

<sup>1</sup> Новые сведения о поддерживаемых форматах смотрите на нашем сайте www.jetbook.net.

- Вы также можете нажать клавишу **В**и в появившемся меню выбрать пункт *Настройки*.
- Выберите пункт *Словари*. Будет отображен список словарей.
- Выберите словарь для перевода слов в книгах: *Английский словарь*, *Англо-русский словарь*, *Англо-польский словарь*, *Англо-испанский словарь*, *Англо-немецкий словарь*, *Русскоанглийский словарь*, *Польско-английский словарь*, *Испанско-английский словарь*, *Немецкоанглийский словарь* или *Автоопределение*.
- Находясь в режиме просмотра книги, нажмите клавишу с цифрой *1*.
	- Вы также можете нажать клавишу **. На экране отобразится меню Функция.**
	- y Выберите пункт *Словарь*. Меню исчезнет.
- $\mathcal{L}_{\text{c}}$  помощью клавиш  $\blacktriangledown$  ,  $\blacktriangle$  ,  $\blacktriangle$  ,  $\blacktriangleright$  выделите слово, которое Вы хотите перевести.
- Нажмите *OK*. Вы увидите окно перевода.
- Для переключения между соседними словарными статьями используйте клавиши  $\blacktriangledown$  .  $\blacktriangle$  .
- Для переключения между словарями используйте клавиши  $\blacktriangle$ ,  $\blacktriangleright$
- Чтобы ввести другое слово в окне *Найти слово(а)*, нажмите *OK.*

## **ЗАГРУЗКА КНИГ, MP3-ФАЙЛОВ И КАРТИНОК**

ECTACO® jetBook® может работать как запоминающее устройство для USB, что позволяет Вам загружать в него электронные книги, mp3-файлы, а также картинки.

- Включите устройство и компьютер.
- Откройте USB-минипорт устройства и соедините ECTACO® jetBook® с ПК специальным кабелем.

Появится всплывающее окно *Съемный диск*. В окне *Мой компьютер* Вы увидите значок съемного диска (если SD-карта не вставлена в устройство) либо значки двух съемных дисков (если SD-карта вставлена в устройство).

- В окне *Мой компьютер* сделайте двойной щелчок по значку съемного диска. При просмотре содержимого внутренней памяти устройства Вы увидите следующие папки: *Books* (книги), *Music*  (музыка) и *Pictures* (картинки). **Не удаляйте и не переименовывайте эти папки!**
- Скопируйте файлы в соответствующие папки. Например, книги в папку *Books*.
- $\checkmark$  Данное ограничение не распространяется на файлы, хранимые на SD-карте.
- Чтобы отключить ECTACO® jetBook® от компьютера, щелкните по значку *Безопасное извлечение устройства* в правой нижней части экрана, а затем в появившемся меню выберите пункт *Безопасное извлечение запоминающего устройства USB*.
- Откройте нужный раздел *Главного меню Книги*, *Аудиокниги* или *Картинки*. Вы увидите файлы, скопированные Вами в устройство, а также предустановленные файлы.

## **ИСПОЛЬЗОВАНИЕ MP3-ПРОИГРЫВАТЕЛЯ**

- Скопируйте нужные mp3-файлы в папку *Music* способом, описанным выше.
- Подключите наушники к устройству.
- В *Главном меню* выберите раздел *Аудиокниги*. Вы увидите окно *MP3-проигрывателя*.
- $\mathsf{C}$  помощью клавиш  $\blacktriangledown$ ,  $\blacktriangle$  выберите нужный файл и нажмите ОК.
- Для регулировки громкости звука используйте клавиши  $\blacktriangleleft$ ,  $\blacktriangleright$ . Для переключения между соседними записями используйте клавиши пролистывания страниц.
- Чтобы отобразить меню *Функции*, нажмите клавишу . На экране появится список пунктов: *Список воспроизведения*, *Отключить экран*, *Режимы проигрывания*, *Фоновая музыка*, *Управление*.

Функция *Отключить экран* позволит увеличить время работы устройства без подзарядки аккумулятора.

• Чтобы включить экран, просто нажмите *OK*.

Опция *Фоновая музыка* дает возможность читать книги, слушая при этом музыку – окно *MP3 проигрывателя* будет скрыто; программа будет работать в фоновом режиме.

• Для выхода из режима *Фоновой музыки* снова откройте *MP3-проигрыватель*, нажмите клавишу и выберите пункт *Остановить фон. музыку*.

#### *Список воспроизведения*

- Нажмите клавишу и в появившемся меню *Функции* выберите пункт *Список воспроизведения*.
- Когда на экране показан список воспроизведения, выберите нужные записи, нажимая клавиши с цифрами, соответствующими номерам записей. Чтобы снять выделение с какой-либо записи, снова нажмите клавишу с соответствующей цифрой.
- Нажмите клавишу и в появившемся меню *Функции* выберите пункт *Режимы проигрывания*.
- Выберите режим *По списку (PROG)*.
- Далее выберите в списке воспроизведения одну из выделенных записей и нажмите *OK*.
- Чтобы остановить воспроизведение, удерживайте нажатой кнопку *OK* в течение 1 секунды. Будет показан список воспроизведения.

## **ПРОСМОТР КАРТИНОК**

ECTACO® jetBook® может хранить и отображать картинки, записанные в форматах JPEG, GIF, PNG, а также BMP.

- В *Главном меню* выберите раздел *Картинки*. На экране отобразится окно *Картинки*.
- $\mathsf c$  помощью клавиш  $\blacktriangledown$ ,  $\blacktriangle$  выберите нужный файл и нажмите *OK*. Картинка отобразится на экране.

Используйте:

- ДА, чтобы пролистывать страницы вверх или вниз;
- $\blacksquare$ , чтобы переключаться между книжным и альбомным расположением страницы;
- $\blacksquare$ , чтобы отобразить меню Функции, которое содержит следующие пункты: *Повернуть*, *Увеличить*, *Уменьшить*, *На весь экран*, *Исходный размер*, *Листать автоматически*, *Фоновая музыка*;
- $\boldsymbol{\mathcal{L}}$ , чтобы изменить масштаб изображения на экране.
- Масштаб изображения можно также изменить, нажимая буквенно-цифровые клавиши.

## **ВВОД БУКВ И ЦИФР**

При вводе текста, пожалуйста, используйте следующую информацию.

• Используйте клавиши пролистывания страниц для переключения между режимами ввода: английский (*Eng*), русский (*Rus*), польский (*Pol*), испанский (*Spa*), немецкий (*Ger*), английский T9 (*T9 Eng*), русский T9 (*T9 Rus*), польский T9 (*T9 Pol*), испанский T9 (*T9 Spa*), немецкий T9 (*T9 Ger*), а также ввод цифр (*123*).

## *Система ввода текста Т9*

При наборе текста система T9 определяет с помощью встроенных словарей, какое слово Вы пытаетесь набрать. Наиболее употребительные слова отображаются первыми.

- Наберите слово, используя лишь одно нажатие клавиши для ввода каждой буквы. Чтобы удалить последнюю введенную букву, используйте клавишу  $\mathbf D$ .
- $\checkmark$  Последовательность букв не преобразуется в слово, пока Вы не наберете его целиком.
- Выберите нужное слово и нажмите *OK*.

# **НАСТРОЙКИ**

Раздел *Настройки* предоставляет возможность изменить параметры ECTACO® jetBook® в соответствии с Вашими потребностями.

- В *Главном меню* выберите раздел *Настройки*. Вы увидите список пунктов меню *Настройки*: *Польз. настройки*, *Сист. настройки*, *Менеджер файлов*, *Менеджер файлов SD*, *Фоновая музыка*. Их описание приведено ниже.
- $\checkmark$  В ECTACO<sup>®</sup> јеtBook<sup>®</sup> для выбора пунктов меню можно использовать цифровые клавиши на клавиатуре, которая находится справа на корпусе устройства.

#### *Пользовательские настройки*

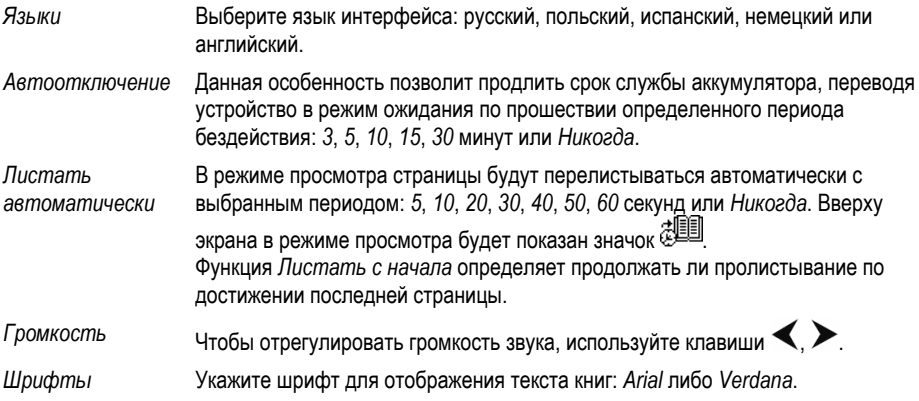

#### *Системные настройки*

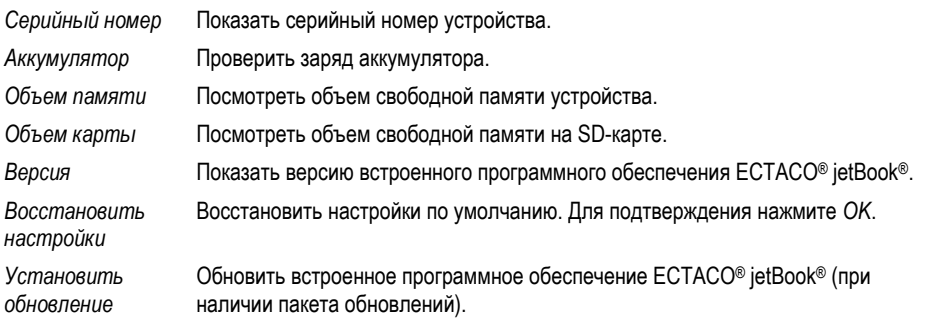

## *Менеджер файлов*

С помощью *Менеджера файлов* можно управлять книгами, рисунками, музыкальными записями, а также другими файлами, хранящимися во внутренней памяти устройства, объем которой составляет 112 МБ.

- Выберите нужный элемент из списка и нажмите клавишу
- Появится меню *Файлы*, которое содержит следующие пункты: *Создать папку*, *Копировать*, *Удалить*, *Переименовать*.
- Выберите нужный пункт и нажмите *OK*.

## *Менеджер файлов SD*

С помощью *Менеджера файлов SD* можно управлять книгами, рисунками, музыкальными записями, а также другими файлами на SD-карте.

9 Доступны те же действия, что и в *Менеджере файлов*.

#### *Фоновая музыка*

Используйте данную опцию для управления фоновой музыкой. Меню *Фоновая музыка* содержит следующие пункты: *Начать* / *Стоп*, *Назад*, *Вперед*, *Громкость*.

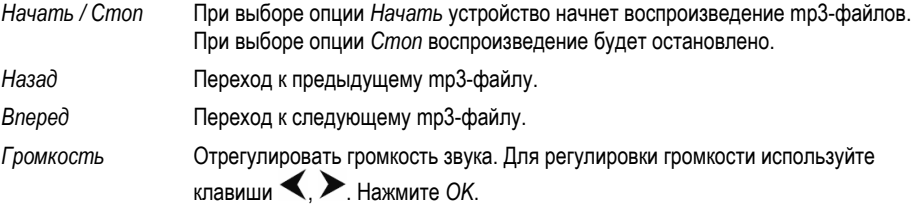